You will sometimes want to find a specific article, one that a tutor has recommended or that you've seen mentioned in other literature.

Imagine you were given the following information about an article in Business Source Complete and told to read it:

Albert, D., Kreutzer, M. & Lechner, C. (2015) 'Resolving the paradox of interdependency and strategic renewal in activity systems.' Academy of Management Review 40(2), pp. 210-234.

Connect to **Business Source Complete** through the [moodle database course](https://moodle.brookes.ac.uk/course/view.php?id=19192) or the [library website.](http://www.brookes.ac.uk/Library/Subject-help/Business--Marketing-and-Economics/)

The first screen that appears in Business Source Complete should be the **Advanced search** screen. Follow the instructions and reproduce the screenshots below to see how the searching works for yourself.

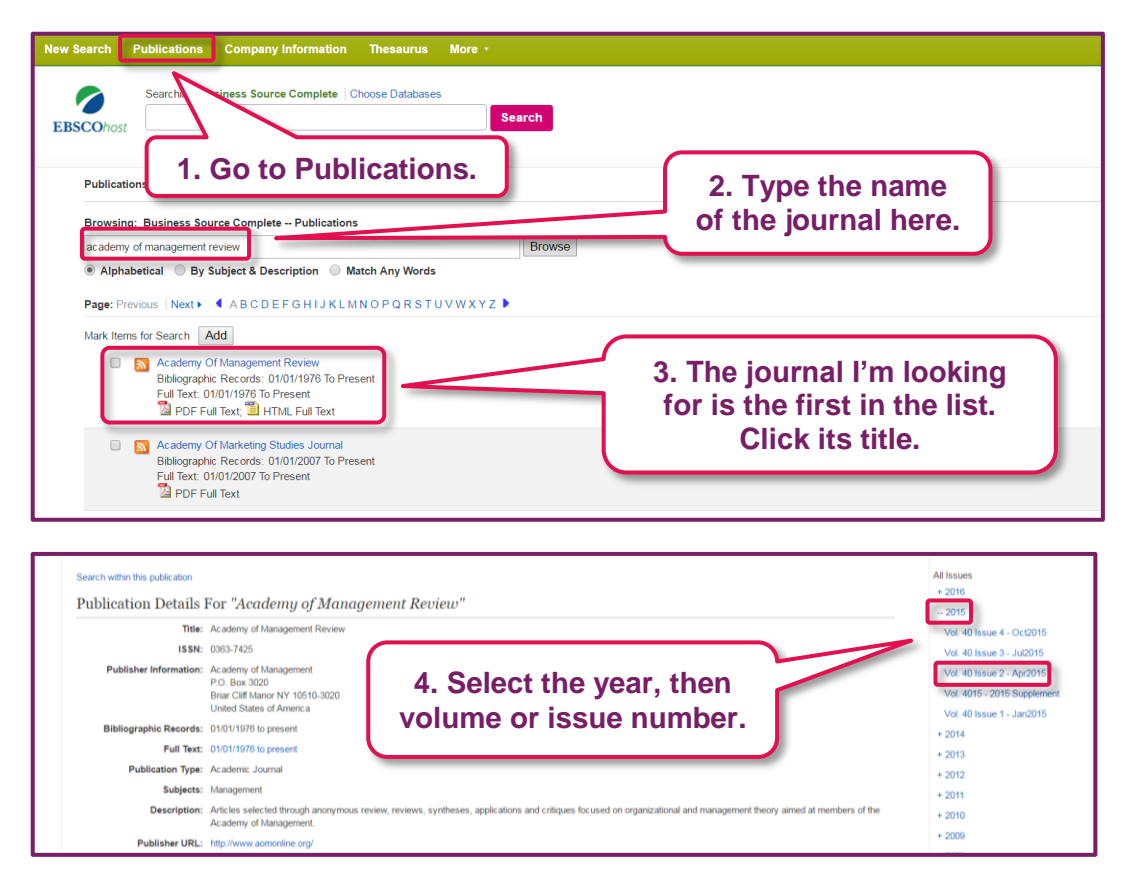

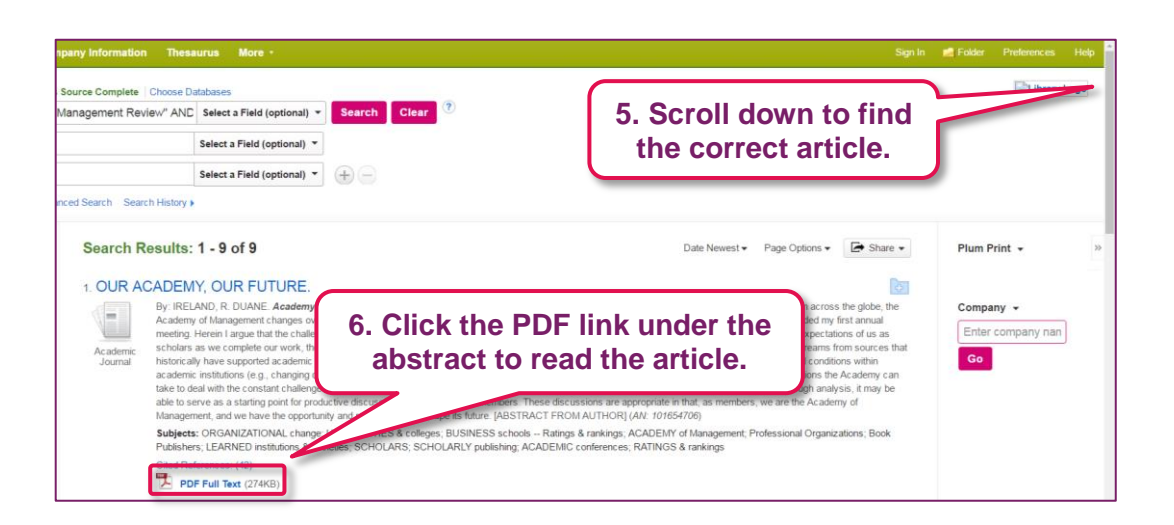